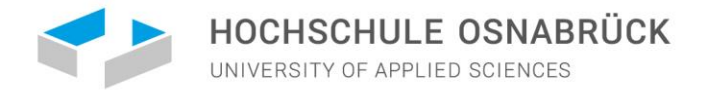

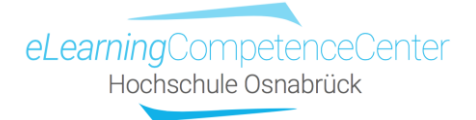

# Die eigene (Online)Lehre formativ evaluieren Beispiele für Ebenen, Fragen und eTools

**Nathalie Pöpel** 

## Inhalt

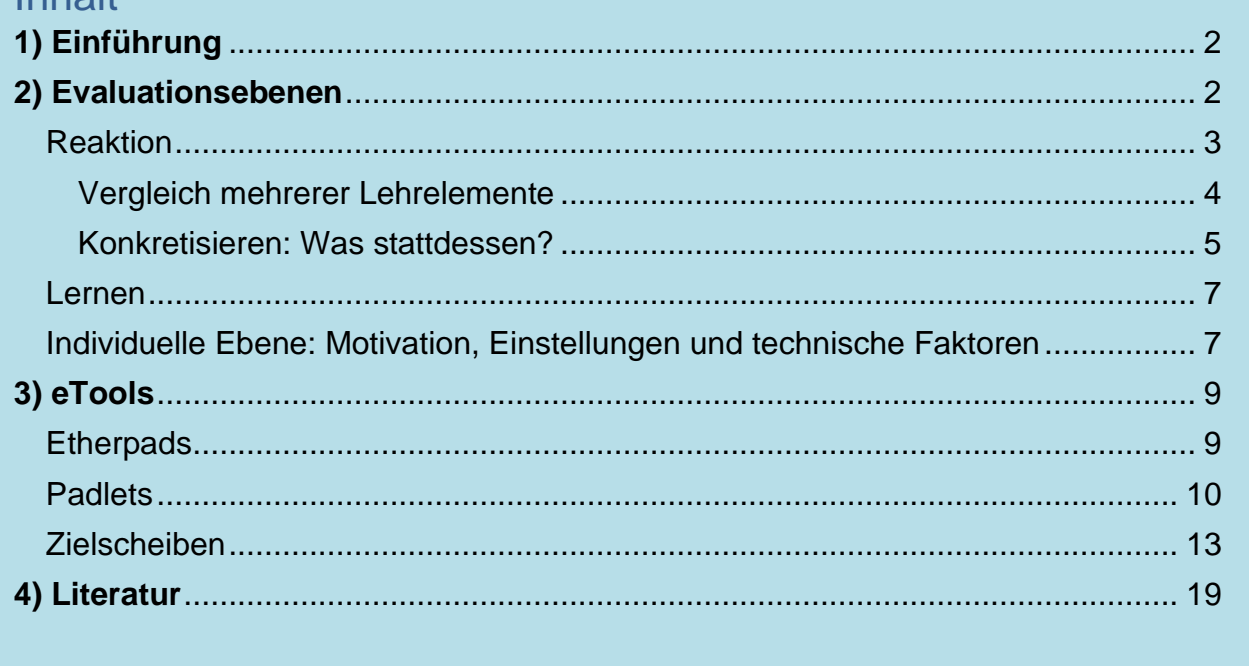

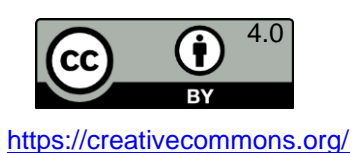

 $\mathbf{1}$ 

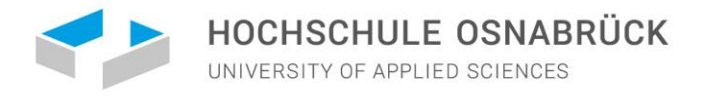

# **1) Einführung**

<span id="page-1-0"></span>Die eigene Lehrveranstaltung kann man auf viele Arten evaluieren, z.B. durch ein offenes Feedbackgespräch im Kurs, eine extern angeleitete [Teaching Analysis Poll](https://www.dghd.de/news/teaching-analysis-poll-tap/) oder auch über selbsterstellte oder standardisierte Fragebögen.

Es lassen sich zwei Evaluationsvarianten unterscheiden: die *summative* und die *formative* Evaluation (z.B. Ditton, 2010). Bei der summativen erheben Sie erst am Ende einer Veranstaltung das Feedback Ihrer Teilnehmenden. Die daraus gewonnen Erkenntnisse können Sie dann in nachfolgende Kurse einfließen lassen. Bei der formativen Evaluation holen Sie hingegen mindestens einmal oder auch mehrmals während der laufenden Veranstaltung ein Feedback ein, um den Lehr-Lernprozess den Rückmeldungen entsprechend anzupassen.

Beide Evaluationsformen können mit standardisierten Fragebögen durchgeführt werden. Das ist im Hochschulbereich bei offiziellen Lehrevaluationen z.B. der Fall. Das hat den Vorteil, dass die eigene Veranstaltung mit einer Vielzahl bereits evaluierter Lehrveranstaltungen der eigenen oder auch anderer Hochschulen verglichen wird, sodass Sie sofort sehen können, in welchen Bewertungsbereichen Ihre Lehre über-, unter- oder durchschnittlich abschneidet. Mitunter erfassen die einzelnen Fragen aber nicht immer das, was Sie persönlich zu Ihrem Kurs, Ihren Materialien, Ihrem Lehrvorgehen oder dem Lernverhalten Ihrer Teilnehmenden gerne wissen möchten. Selbst erstellte Fragebögen lassen zwar keine Vergleiche mit Kolleg\*innen zu, aber Sie können damit ganz gezielt einzelne Lehrelemente u.ä. bewerten lassen. Dasselbe gilt für andere Formate, wie z.B. Evaluationszielscheiben oder Rückmeldepinnwände.

## **2) Evaluationsebenen**

<span id="page-1-1"></span>Für die Konstruktion und Sortierung konkreter Fragen kann das Modell von Kirkpatrick (Kirkpatrick, 1976; Kirkpatrick & Kirkpatrick, 2006) hilfreich sein, das vier *Evaluationsebenen* unterscheidet: *Reaktion, Lernen, Transfer* und *Ergebnis*.

Die drei ersten sind subjektiver Natur, die vierte ist objektiv messbar. Für Lehrevaluationen sind vor allem die ersten beiden Ebenen relevant, da sich die beiden anderen auf erst später erfassbare Lerneffekte beziehen, wie z.B. die Anwendbarkeit des Gelernten im Arbeitsalltag (Transfer) oder auch der objektiv quantifizierbare Nutzen des Gelernten für (spätere) Arbeitgeber\*innen und Kund\*innen etc. (Ergebnisse/Outcomes).

Quer zu diesen vier Dimensionen liegen zudem individuelle Aspekte wie Vorkenntnisse, Motivation, Selbstorganisationsfähigkeit, aber auch materielle Ressourcen, die das Bewertungsverhalten beeinflussen können.

- Wer z.B. viele Vorkenntnisse oder ein hohes Interesse am Thema einer Lehrveranstaltung hat, dem gefällt der Kurs evtl. auch besser.
- Wer Schwierigkeiten hat, sich regelmäßig mit dem Lernstoff von Woche zu Woche zuhause zu beschäftigen, der findet ein Lehrformat, das jede Woche mithilfe von Selbsttests zum Sitzungsbeginn die Lernerfolge und -lücken sichtbar macht, vielleicht nicht angenehm, vielleicht aber dennoch ganz nützlich, um sich doch öfter daheim darauf vorzubereiten.
- Wer eine schwache Internetverbindung hat und dadurch Probleme beim Zugriff auf Online-Lehrmaterial bekommt oder aus Videokonferenz-Sitzungen ausgeloggt wird, dem helfen diese Lernmöglichkeiten eher wenig. Die Lernangebot könnten dann als weniger nützlich bewertet werden.

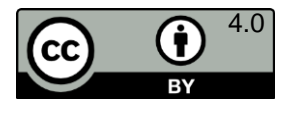

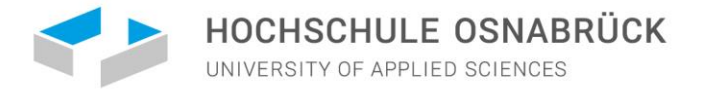

## Reaktion

<span id="page-2-0"></span>Auf der Reaktionsebene geht es um die Bewertung von Lehrveranstaltungen und Lernmodulen bezüglich des Inhalts, der Didaktik, der Durchführung sowie der Lehrperson.

Dies kann auf der *Affektivitätsdimension* geschehen, bei der es immer um das subjektive Gefallen geht:

> Wie gut hat Ihnen die heutige Sitzung gefallen? o-----------o----------o----------o etwas sehr ausgesprochen

In diese Kategorie fallen auch Fragen zum Arbeitsklima in der Sitzung, im Plenum oder auch in Kleingruppen oder auch Bewertungen, inwieweit eine Methode oder ein eingesetztes Medium gefallen hat sowie zur Schwierigkeit, zum Lerntempo oder auch zur Anstrengung:

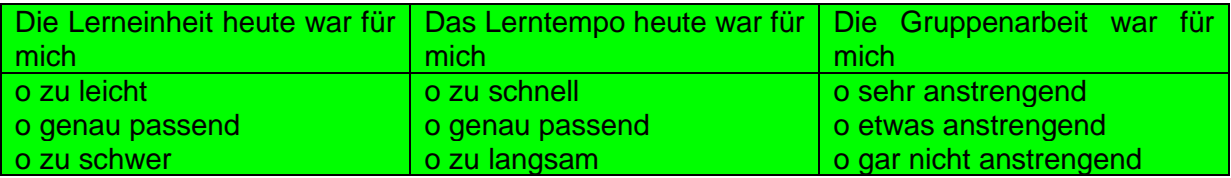

Wie wohl fühlen Sie sich in diesem Kurs mit Ihren Kommiliton\*innen? Bitte kreuzen Sie die für Sie passende Möglichkeit an:

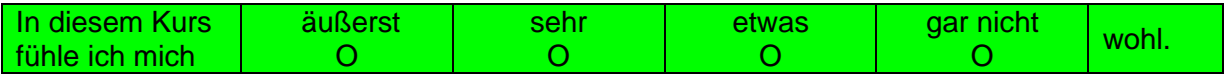

Wie gerne nehmen Sie an den Kleingruppenarbeiten in unserem Kurs teil? Bitte kreuzen Sie die für Sie passende Möglichkeit an:

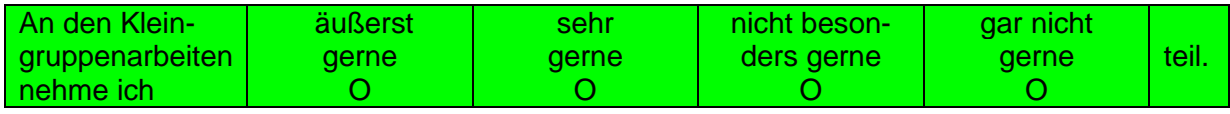

Wieviel Spaß macht Ihnen das Lernen in unserem Onlineformat?

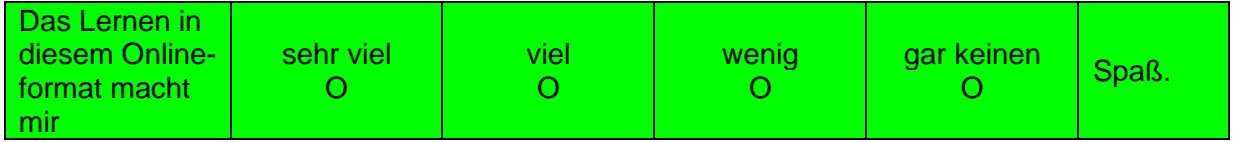

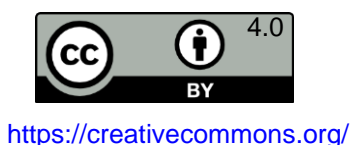

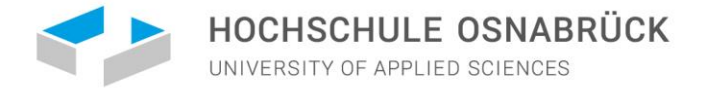

Auf der *Nützlichkeitsdimension* geht es hingegen um die subjektive Relevanz der Inhalte für den eigenen Lernprozess:

> Wie nützlich war die heutige Sitzung für Ihr Lernen? o-----------o----------o----------o gar nicht etwas sehr ausgesprochen

Die Nützlichkeit kann sich im weiteren Sinne aber auch auf Didaktik und Methodik beziehen:

Wie nützlich war die heute eingesetzte Methode Fish Bowl Diskussion für Ihr Lernen/Verständnis? o-----------o----------o----------o gar nicht etwas sehr ausgesprochen

Umgekehrt kann man auch nach den Dingen fragen, die für das Lernen nicht nützlich, sondern *hinderlich* waren:

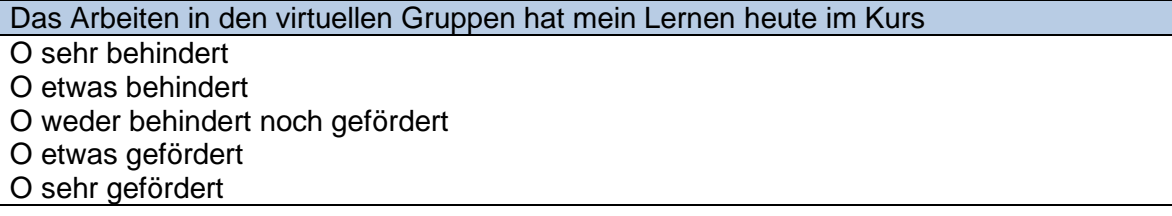

#### Vergleich mehrerer Lehrelemente

<span id="page-3-0"></span>Wenn Sie den Einsatz mehrerer Medien oder Methoden vergleichend evaluieren möchten, dann können Sie auch hier einerseits fragen, wie gut die verschiedenen Medien gefallen haben oder wie nützlich sie für das individuelle Lernen oder Verstehen der Lerninhalte waren. Wenn ein Lernangebot gut gefällt, dann ist das sicherlich förderlich für die Motivation, sich damit zu beschäftigen. Ob dies subjektiv aber auch hilfreich für das Verstehen und Lernen ist, lässt sich daraus nicht beantworten. Dazu müssten Sie alternativ oder zusätzlich nach der Nützlichkeit fragen.

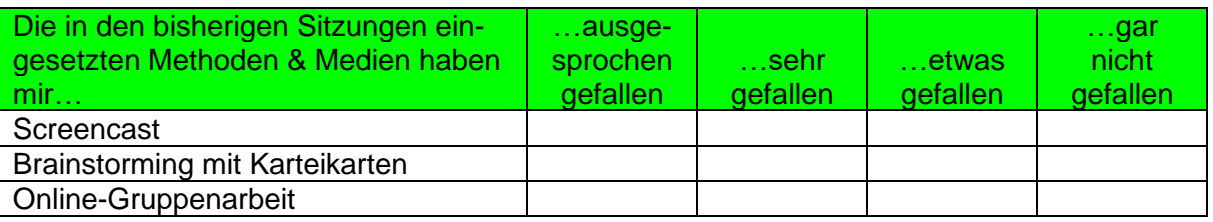

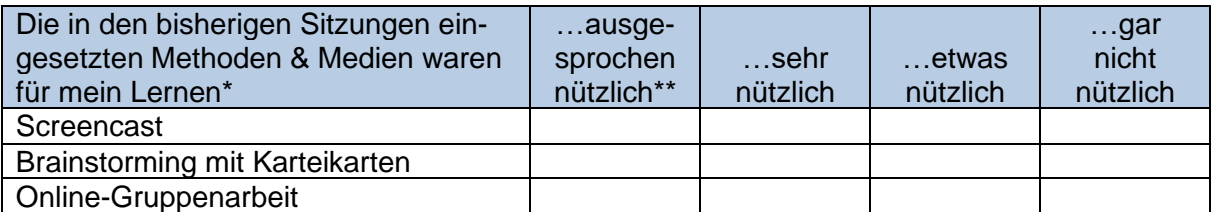

*Alternative Formulierungen*: \*für mein Verständnis, meinen Lernprozess; \*\*hilfreich

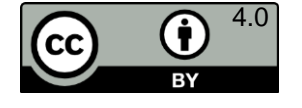

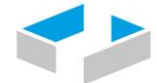

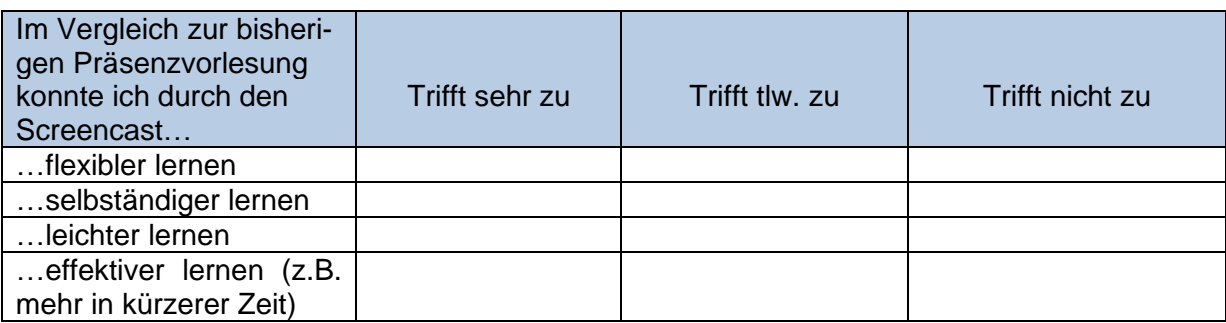

Sie können auch zwei Optionen gegeneinanderstellen und bewerten lassen:

Welches Format hat Ihnen im Selbststudium besser gefallen: Screencast oder die aufgezeichnete Livevorlesung? o Screencast > Aufgezeichnete Livevorlesung o Screencast = Aufgezeichnete Livevorlesung

o Screencast < Aufgezeichnete Livevorlesung

Welches Format ist für Ihr Lernen im Selbststudium nützlicher: Screencast oder die aufgezeichnete Livevorlesung? o Screencast > Aufgezeichnete Livevorlesung o Screencast = Aufgezeichnete Livevorlesung

o Screencast < Aufgezeichnete Livevorlesung

Um genauer zu erfahren, was an einem Format gut gefiel, nützlich oder hinderlich war, setzen Sie am besten offene Fragen ein:

Wenn Sie ein Format besser fanden als das andere - erläutern Sie bitte Ihre Antwort: Was genau hat Ihnen an dem Format besser gefallen?

Wenn Sie ein Format nützlicher fanden als das andere - erläutern Sie bitte Ihre Antwort: Inwieweit ist das gewählte Format für Sie nützlicher als das andere?

### Konkretisieren: Was stattdessen?

<span id="page-4-0"></span>Gerade wenn etwas nicht gefallen hat oder als nicht nützlich bewertet wurde, lohnt es sich, konkret danach zu fragen, was es besser oder nützlicher machen könnte, denn darin liegen die Impulse für die Veränderung Ihrer Lehrangebote und Ihres Lehrhandelns.

Schreibt jemand z.B. *"Die Gruppenarbeiten fand ich nicht gut!",* dann können Sie daraus nicht ableiten, was stattdessen besser wäre.

- Geht es um die Verbesserung des Klimas in den Kleingruppen?
- Um die Effizienz der Zusammenarbeit in den Gruppen?
- Sollte die Aufgabenstellung prägnanter sein?
- Oder soll es gar keine Gruppenarbeiten geben? Was wünscht sich die kritisierende Person dann aber stattdessen? Mehr Frontalvorträge oder mehr Einzelarbeit im Kurs mit anschließender Plenums-Diskussion?

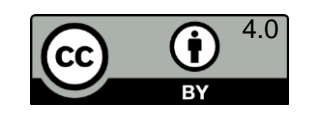

<https://creativecommons.org/>

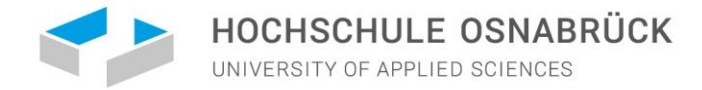

Manche Teilnehmende können Alternativen schnell und klar benennen, manche werden etwas mehr Bedenkzeit dafür brauchen, d.h. für konkretisierende Fragen muss man etwas mehr Zeit für das Beantworten einplanen. Dazu können z.B. digitale Plattform zur Verfügung gestellt werden, auf der asynchron zwischen zwei Sitzungen Ideen und Beiträge ergänzt werden können (z.B. auf einem Padlet oder einem Etherpad, vgl. Beispiele weiter unten im Text; Informationen zu den Tools finden Sie hier: [Einführung zu digitalen Pinnwänden\)](https://www.researchgate.net/publication/339951968_Digitale_Pinnwande_und_Co).

Werden konkrete Vorschläge geäußert, dann können Sie den Anregungen folgen und Ihr Lehrverhalten, die Methodendurchführung oder den Medieneinsatz anpassen.

Vielleicht erfahren Sie auch etwas über die Arbeitsprobleme Ihrer Studierenden aus den Antworten. Melden Ihnen beispielsweise mehrere Teilnehmende zurück, dass sie das Ansehen eines bereitgestellten Videos zwischen den wöchentlichen Sitzungen zu lange aufschieben, sodass sie kurz vor der Sitzung zu wenig Zeit haben, noch die Übungsfragen dazu zu bearbeiten, dann könnten Sie in der Mitte der Woche eine freundlich-motivierende Reminder-Email zur Unterstützung verschicken.

Aber auch Ihre Studierenden können häufig selbst etwas zur Verbesserung der Situation beitragen, indem sie ihr Lern-, Arbeits- oder Kommunikationsverhalten anpassen. Die Verantwortung für einen gelungenen Lehr-Lernprozess liegt ja auf beiden Seiten.

Melden Ihnen Ihre Studierende z.B. zurück, dass die Kleingruppenarbeiten oft nicht funktionieren, da ein großer Teil der Kommiliton\*innen nicht aktiv mitarbeitet, dann können Sie das in einem weiteren Feedbackbogen thematisieren und oder direkt im Kurs diskutieren, was die Mitarbeit in den Kleingruppen erhöhen könnte.

Fragenformulierungen für solche Zwecke können so aussehen:

Was fanden Sie nicht so nützlich bisher im Kurs und warum?

Realistisch betrachtet:

Was kann ich verändern, damit Sie hier besser lernen können?

Was können wir als Gruppe tun, damit es nützlicher für Sie wird?

Und was könnten Sie an Ihrem Lernverhalten ändern, damit Sie die Kursangebote besser nutzen können?

Was hat Ihnen nicht gefallen und warum?

Was hätten Sie sich stattdessen gewünscht? Bitte beschreiben Sie dies so konkret wie möglich:

Was können Sie oder Ihre Kommiliton\*innen verändern, damit es Ihnen hier besser gefällt?

Allerdings sagen weder die Gefallens- noch die Nützlichkeitsbewertungen etwas darüber aus, was oder wie viel ihre Teilnehmenden im Kurs gelernt haben. Dazu benötigen Sie Fragen zum *Lernfortschritt*.

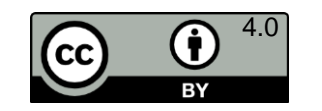

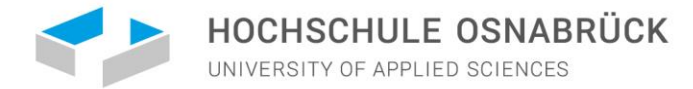

### Lernen

<span id="page-6-0"></span>Um **Lerneffekte und -fortschritte** zu erfassen, differenzieren Kirkpatrick und Kirkpatrick (2006) zwei Unterebenen: *Wissenszuwächse* bilden die kognitiven Lernerfolge ab, *Skill- bzw. Kompetenzzuwächse* das Lernen von Verhalten*.*

Dies kann *subjektiv* beurteilt werden:

Ich kann jetzt Argumentationsketten fundierter aufbauen als vor der Lerneinheit. O trifft ausgesprochen zu O trifft sehr zu O trifft etwas zu O trifft gar nicht zu

Die Automatentheorie beherrsche ich, sodass ich sie ohne Skriptunterstützung auf Klausurfragen des Niveaus 1 anwenden kann.

O trifft sehr zu O trifft etwas zu O trifft gar nicht zu

Wenn die Aussage nicht oder nur etwas auf Sie zutrifft, welche Aspekte beherrschen Sie noch nicht ausreichend?

Allerdings kann es sein, dass der subjektive Eindruck täuscht und eher das *Verständnis* des Lernstoffs als einen tatsächlichen Lernfortschritt widerspiegelt: Etwas verstanden zu haben bedeutet nicht automatisch, es auch frei oder mit wenigen Hilfsmitteln wiedergeben oder korrekt anwenden zu können (z.B. Dunlosky, 2013; Dunlosky et al., 2013). Umgekehrt kann man sein eigenes Können subjektiv auch unterschätzen.

Um einen *objektiven* Lernzuwachs auf Wissens- oder Kompetenzebene zu erfassen, müssten Sie einen Wissenstest oder eine Anwendungsaufgabe am Ende einer Sitzung oder Lerneinheit durchführen.

Die Detektion von Diskrepanzen zwischen subjektivem und objektivem Lernerfolg im Kursverlauf bietet einen guten Anlass, um mit Ihren Teilnehmenden in die Reflexion über das Lehr- und Lernverhalten zu kommen und Wege zu finden, wie etwaige Diskrepanzen verringert werden können.

## <span id="page-6-1"></span>Individuelle Ebene: Motivation, Einstellungen und technische Faktoren

Auf der individuellen Ebene lassen sich noch einige Aspekte ergänzen, die die anderen Dimensionen beeinflussen können: Vorheriger Wissens- und Kompetenzstand, Motivation zum Lernen und Mitarbeiten, sowie die allgemeine Fähigkeit zum Lernen und zur aktiven Mitarbeit im Plenum oder auch in Kleingruppen. Andererseits können die aktuellen Unterrichtserfahrungen auch auf Motivation sowie Einstellung zu Lerninhalten, Lehrformaten oder Medien zurückwirken und diese verändern.

Bei Online-Lehrelementen können auch noch technische Aspekte, insbesondere technische Ausfälle, die Motivation oder auch die Bewertung der Veranstaltung beeinflussen.

All diese Aspekte können Ihnen helfen, eventuelle Stör- oder Förderfaktoren in Ihren Kursbewertungen auszumachen.

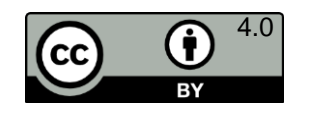

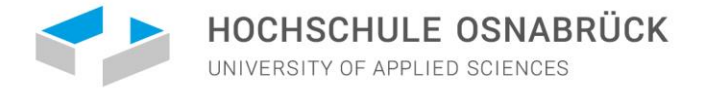

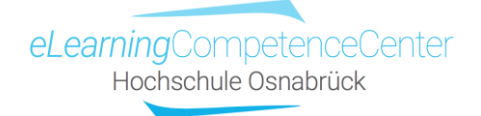

**Technische Malfunctions** können Sie z.B. mit einer offenen Frage erfassen:

Wie hat die Technik heute bei Ihnen funktioniert? Welche technischen Probleme gab es evtl. auf Ihrer Seite?

Oder auch häufig auftretende Optionen in geschlossener Form vorgeben:

Welche der Punkte treffen für die heutige Sitzung zu?

O meine Internetverbindung ist mehrfach oder länger während der Sitzungen ausgefallen O mein Mikrofon hat nicht funktioniert

O ich konnte die Kommentarfunktion in Zoom nicht finden

O ich konnte über den geposteten Link nicht auf die Umfrage zugreifen

Manche Aspekte werden sich nicht verändern lassen, einige schon (z.B. kann die Kommentarfunktion in zoom nochmal gezeigt oder eine Anleitung dazu bereitgestellt werden).

Um **Motivation und Interesse** zu erfassen, bieten sich folgende Fragen an:

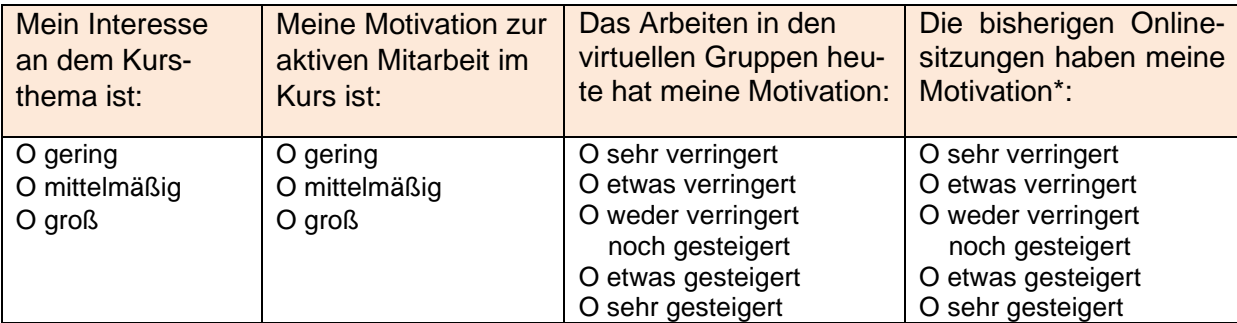

\**Alternative Formulierungen:* Lernmotivation, Arbeitsmotivation, Interesse am Thema, Interesse an der Veranstaltung, Anstrengungsbereitschaft

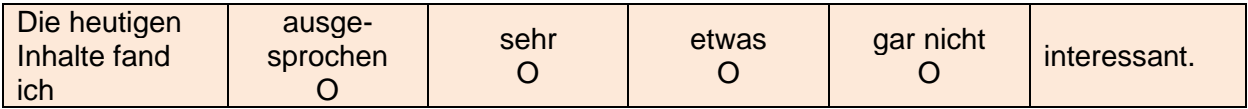

Wenn die Interessens- und Motivationswerte in der Gruppe eher gering ausfallen, dann können Sie das zum Anlass nehmen, um nachzufragen, was die Motivation etwas steigern könnte. Würden mehr Anwendungsbeispiele ein Anreiz sein? Ist mehr aktives Tun erwünscht statt passivem Zuhören oder umgekehrt? Geht es um mehr Mitbestimmung was Inhalte und Methoden angeht?

Sie können aber auch von Kursbeobachtungen ausgehend offene Fragen stellen, z.B.:

In den Sitzungen erlebe ich Sie bei Diskussionen eher zurückhalten. Ich würde mir einen regeren Austausch und mehr aktive Mitarbeit von Ihnen wünschen. Wie sehen Sie die Situation? Was brauchen Sie von mir oder von der Gruppe, um sich hier mehr einzubringen?

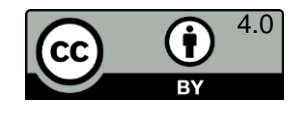

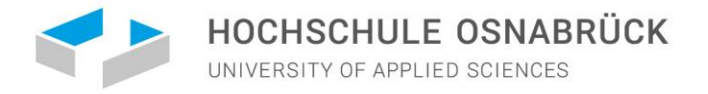

# **3) eTools**

<span id="page-8-0"></span>Sie können verschiedene Onlinetools für Evaluationen nutzen, die sowohl synchron in der Sitzung als auch asynchron zwischen Sitzungen erreich- und bearbeitbar sind. Hier werden exemplarisch *Etherpads*, *Padlets* und *Online-Zielscheiben* vorgestellt.

*Bitte klären Sie vorab, welche eTools in Ihrer Bildungseinrichtung oder Ihrem Lehrkontext zulässig sind, sodass z.B. keine Datenschutzvorgaben durch die Nutzung verletzt werden. Im Zweifelsfall kontaktieren Sie die Datenschutzbeauftragten Ihrer Einrichtung.*

## **Etherpads**

<span id="page-8-1"></span>Der Vorteil von Etherpads ist, dass mehrere Personen zeitgleich auf dem Pad schreiben können und niemand sich registrieren muss.

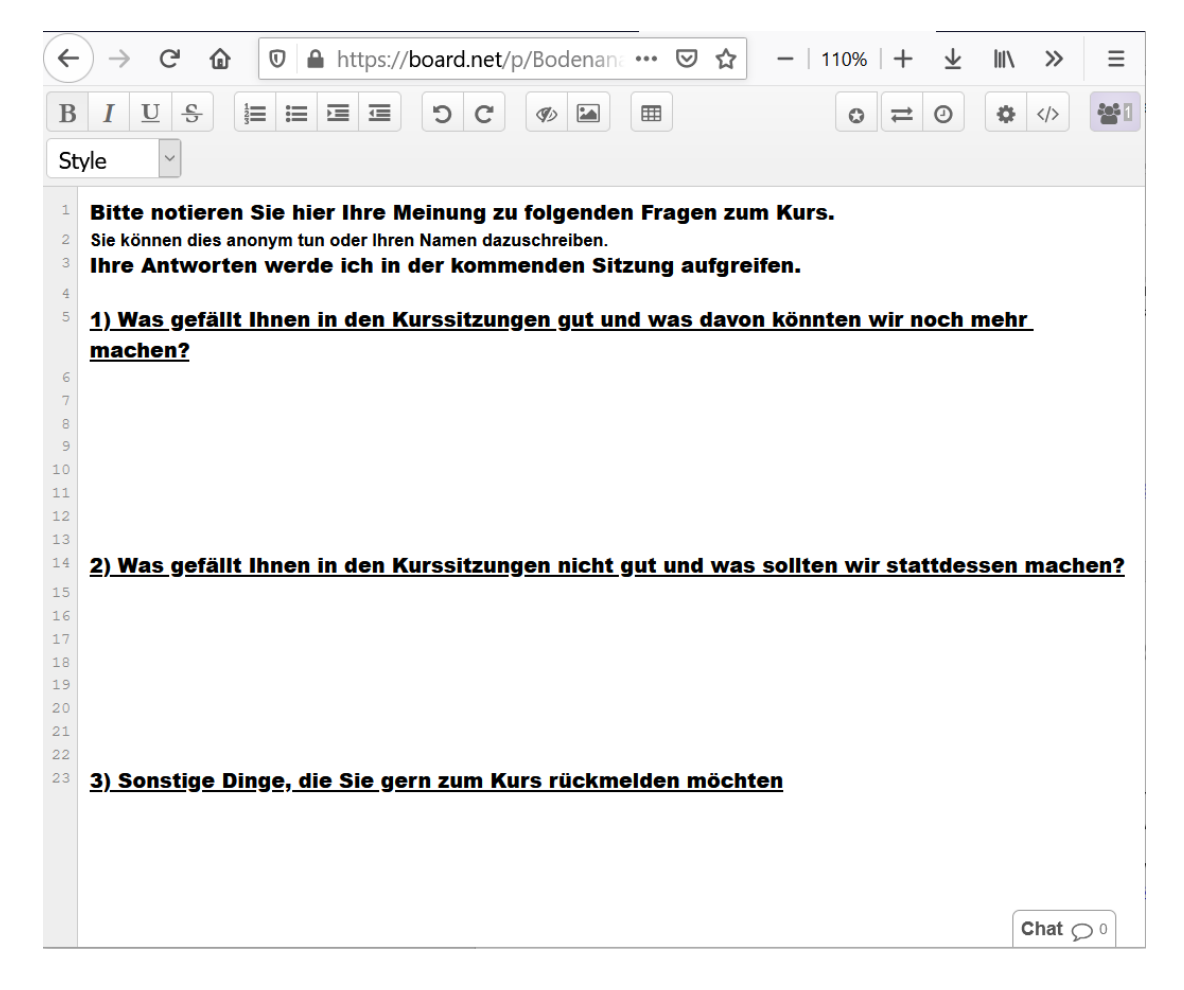

Statt eines einzelnen Etherpads können Sie auch mehrere für ein *Stummes Schreibgespräch* anlegen, so wie Sie in einem Präsenzraum mehrere Plakate zur Bearbeitung aushängen würden. Dies eignet sich insbesondere dann, wenn Sie die Pads synchron in der Veranstaltung zeitgleich in einer großen Teilnehmendengruppe bearbeiten lassen wollen.

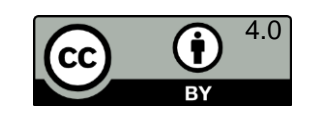

<https://creativecommons.org/>

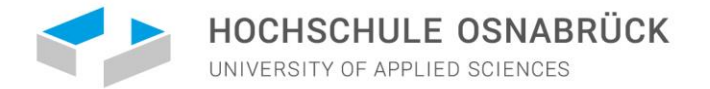

Da viele Beiträge dann zusammenkommen werden, macht es mehr Sinn, diese zur besseren Les- und Bearbeitbarkeit auf mehrere Pads zu verteilen:

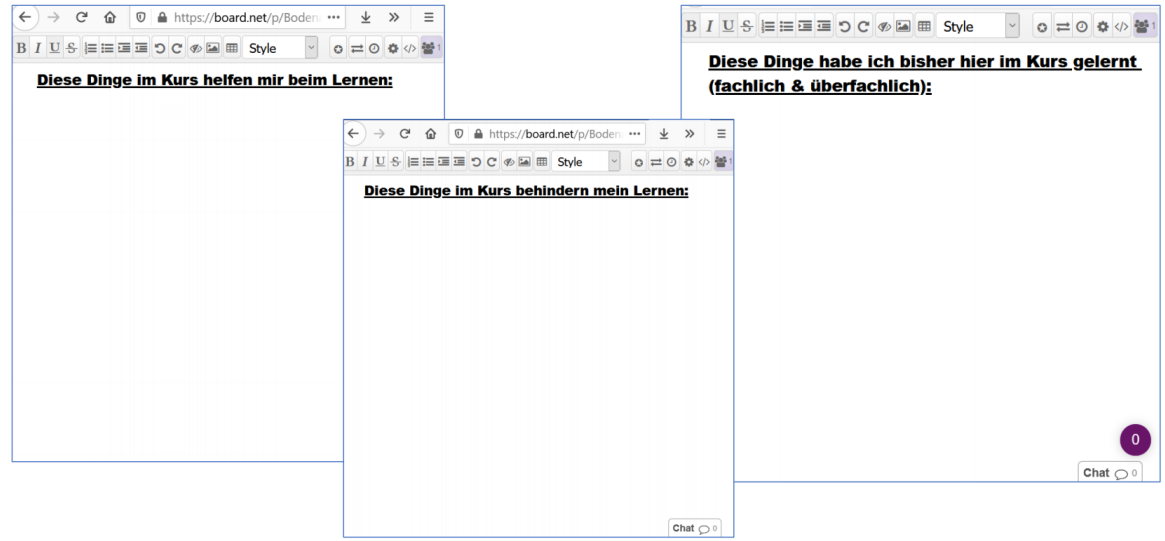

Mehr zur Methode der Stummen Schreibgespräche [hier.](https://pagewizz.com/reflexion-das-stumme-schreibgespraech/)

Die Beiträge der Etherpads können Sie am Ende als PDF, doc-Datei und in weiteren Formaten zur Sicherung exportieren:

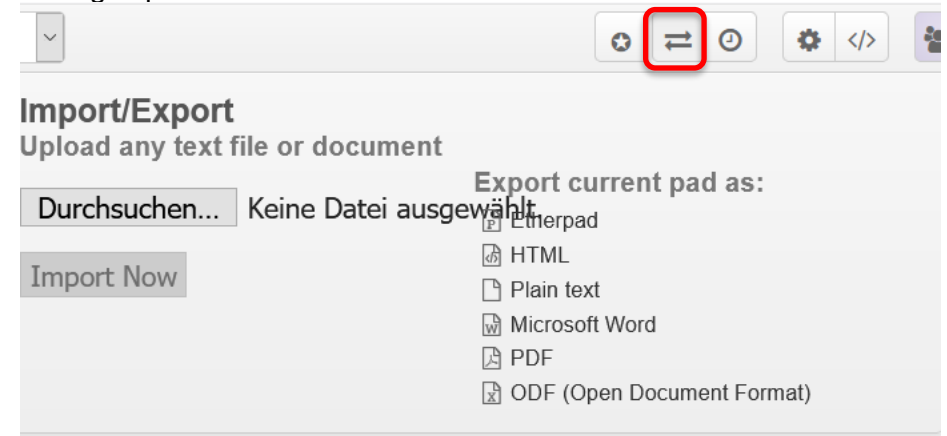

### **Padlets**

<span id="page-9-0"></span>Auf Padlets lassen sich neben Texten auch Bilder und Videos einbinden. Außerdem können Bewertungen zu Beiträgen abgegeben werden (5 Sterne, Rating von 0 bis 100, Daumen hoch oder runter u.ä.). Des Weiteren lassen sich Beiträge oder Aussagen kommentieren. Zur Nutzung eines Padlet müssen Sie als Lehrkraft sich dort einmal registrieren, damit stehen Ihnen dann drei Padlets kostenlos zur Verfügung. Ihre Teilnehmenden müssen sich zum Posten und Bewerten von Beiträgen hingegen nicht anmelden.

Sie können ein Padlet wie bei einer Kartenabfrage nutzen, d.h., die Teilnehmenden erzeugen neue Boxen und schreiben dort ihre Rückmeldungen hinein oder sie klicken in der Fragebox unten rechts auf die kleine Sprechblase und schreiben dort ihren Kommentar hinein:

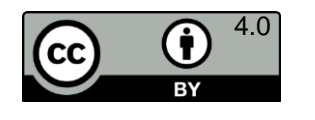

10

<https://creativecommons.org/>

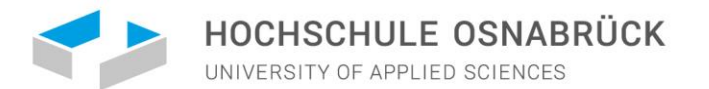

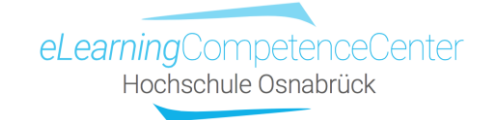

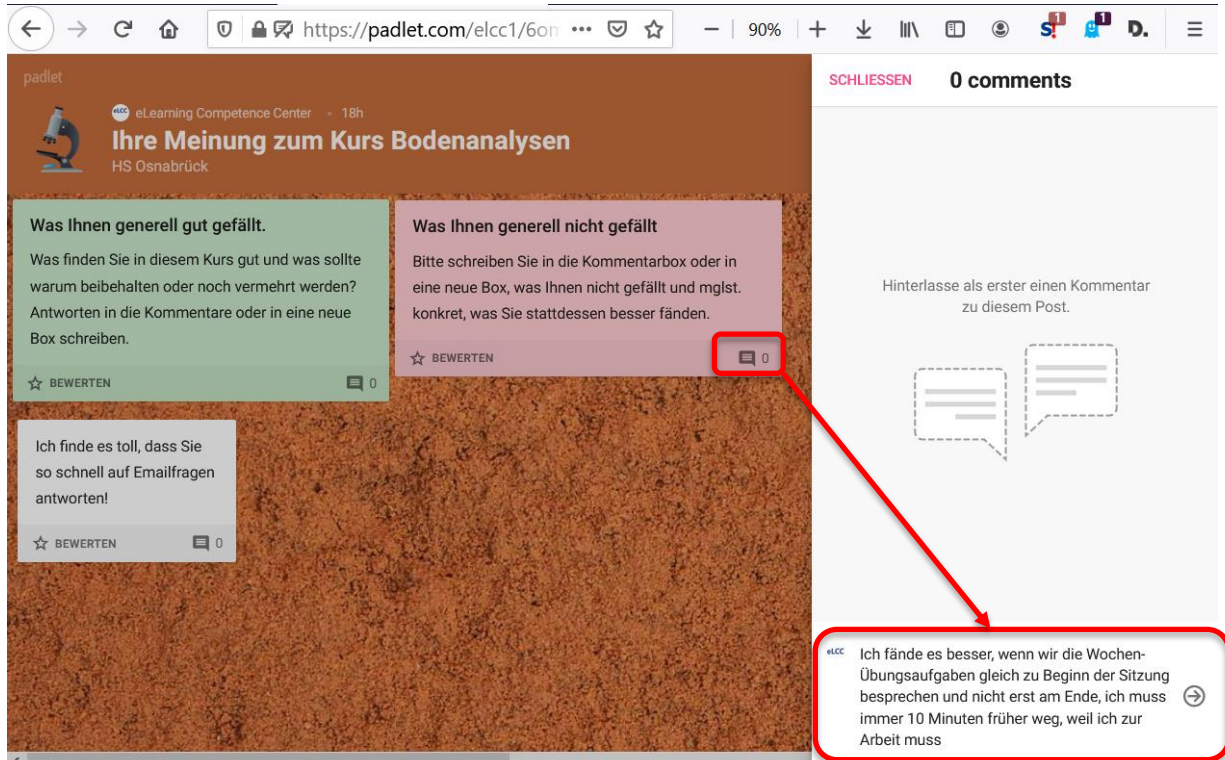

Alternativ können auch Bewertungen zu Statements erbeten werden. Im Beispiel unten sind z.B. 1 bis 5 Sterne zu vergeben, bislang haben 2 Personen abgestimmt, der Mittelwert liegt z.Z. bei 4 Sternen:

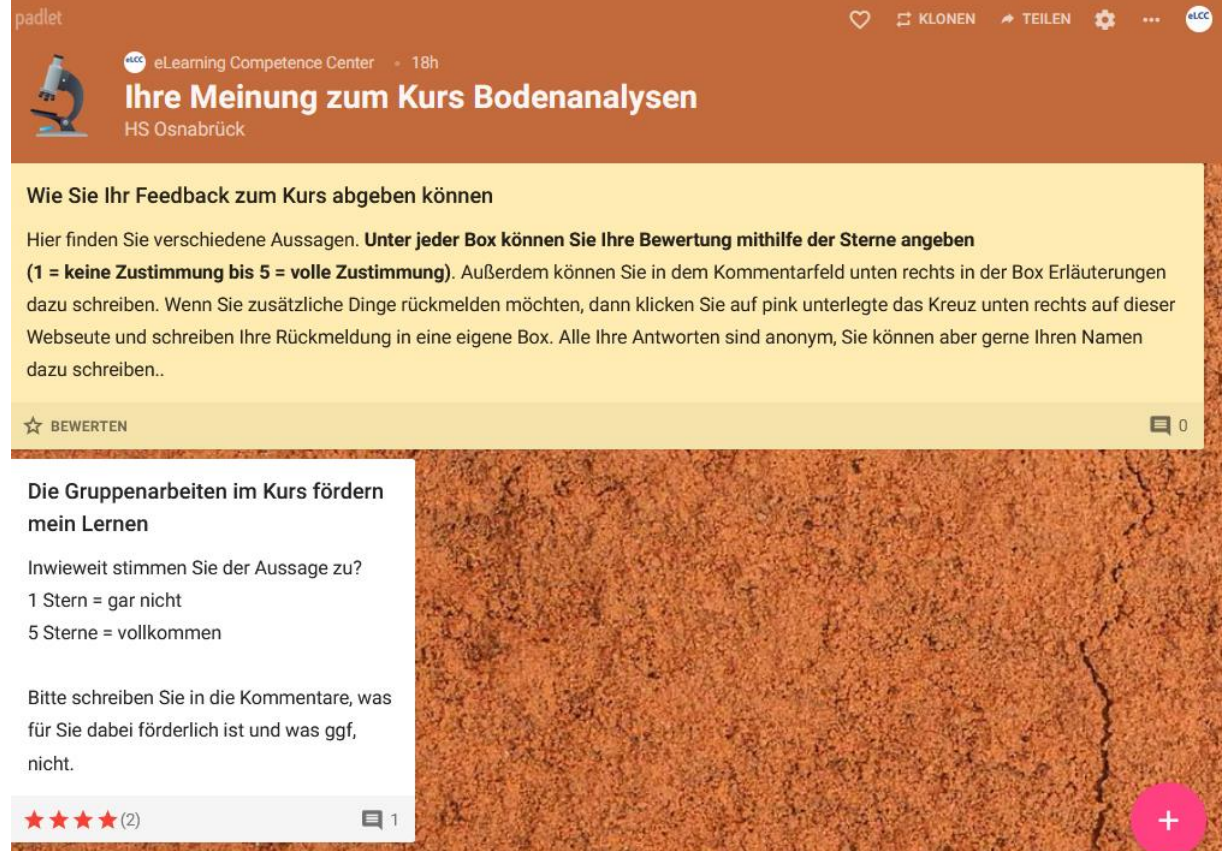

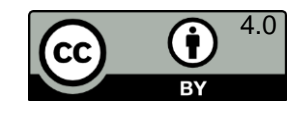

Nathalie Pöpel - eLCC Hochschule Osnabrück <https://www.hs-osnabrueck.de/elcc/> (Stand: 21.10.2021)

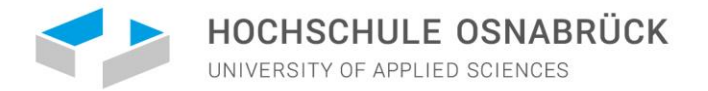

Auf ähnliche Weise können auch spezifischere Fragen und aufeinander aufbauende Fragen gestellt werden:

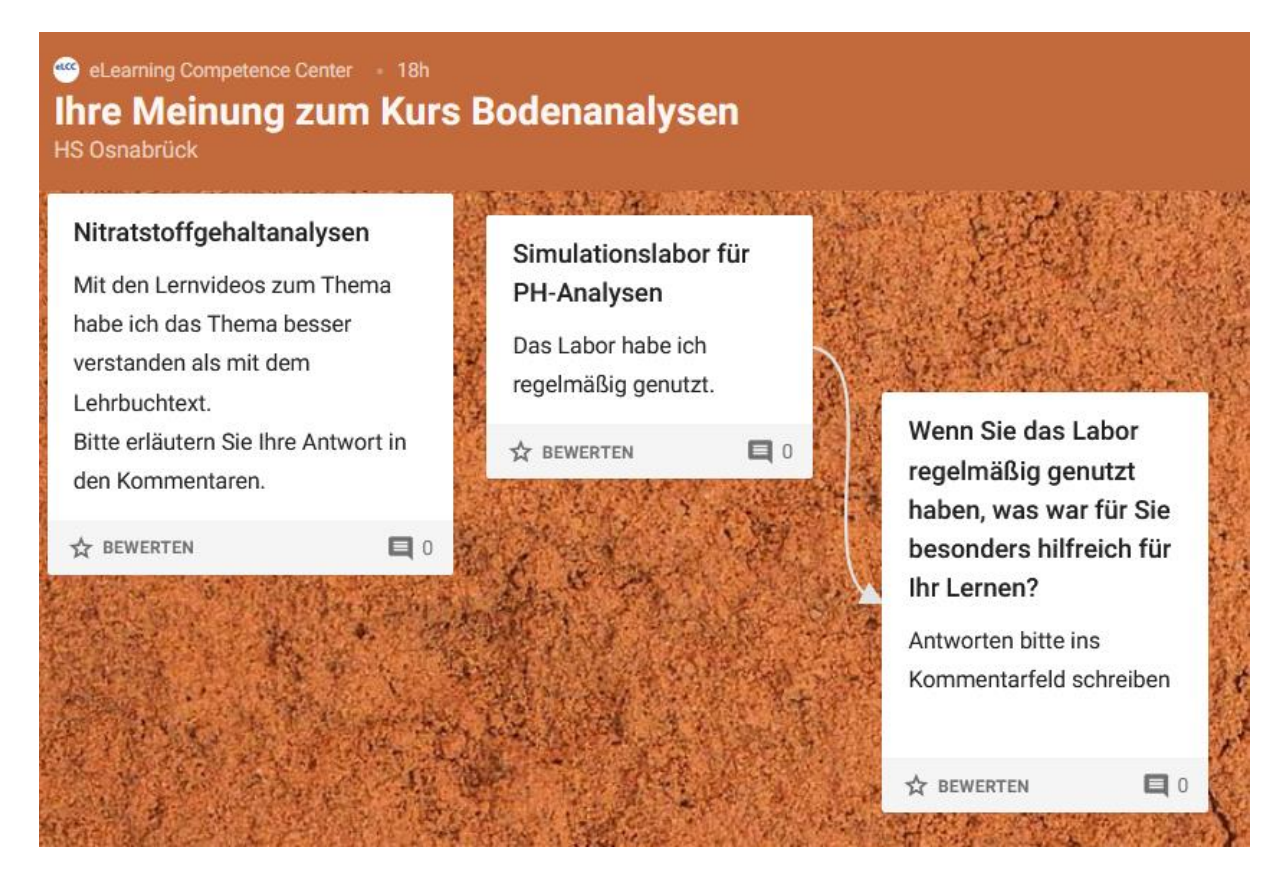

Alle geposteten Beiträge können Sie anschließend als PDF oder Exceldatei über die Exportierfunktion im Padlet sichern:

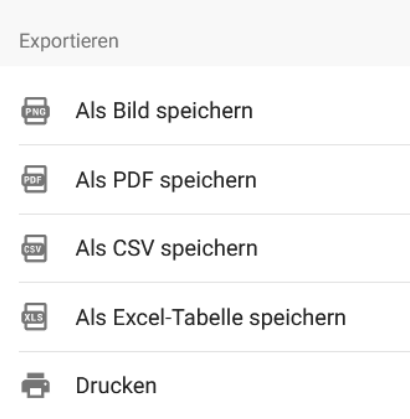

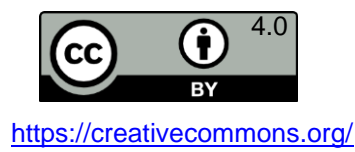

12

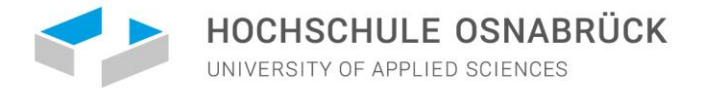

eLearningCompetenceCenter Hochschule Osnabrück

### **Zielscheiben**

<span id="page-12-0"></span>Eine Einführung in die Methode finden Sie hier: [https://wb-web.de/material/medien/feedback](https://wb-web.de/material/medien/feedback-zielscheibe.html)[zielscheibe.html.](https://wb-web.de/material/medien/feedback-zielscheibe.html)

Sie können eigene Zielscheibenkategorien und Bewertungskriterien festlegen, wie unten im Schablonenbeispiel. Die Zielscheibe können Sie in einer Videokonferenz am Bildschirm teilen und über die Kommentierfunktion durch die Teilnehmenden live auf dem Screen bearbeiten lassen. Danach besprechen Sie die Ergebnisse in der Gruppe.

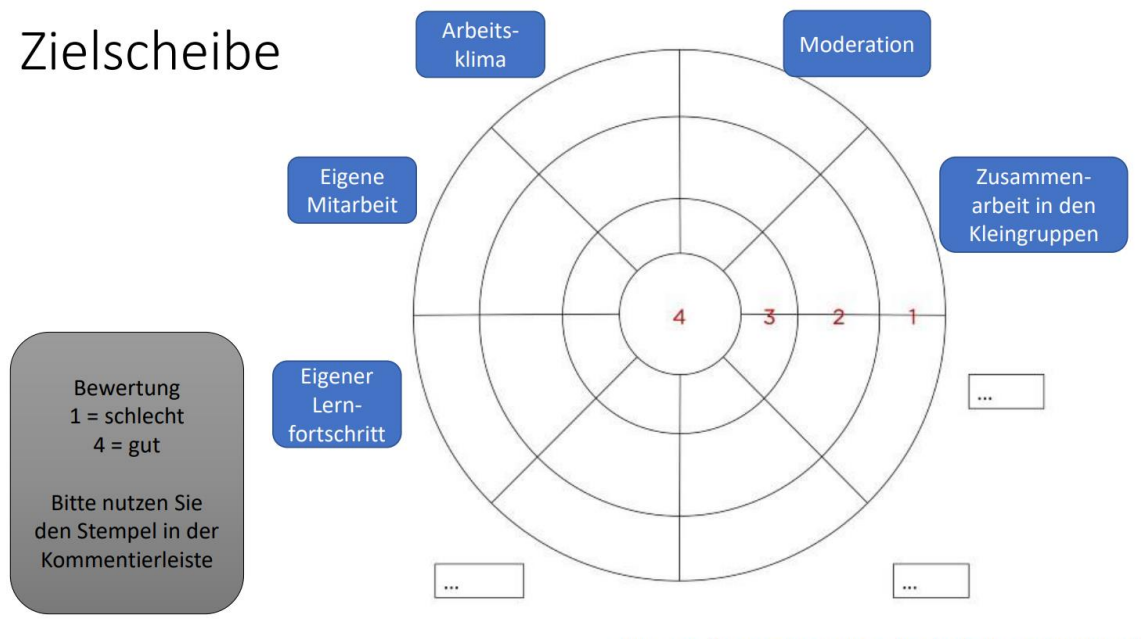

Quelle: https://cdn-images-1.medium.com/max/800/1\*miZ7CtqRqL7UBOiNIetEVA.jpeg

Denken Sie daran, ggf. einen Screenshot zu machen, um die Ergebnisse archivieren und in einer späteren Sitzung nochmal zeigen oder mit einer neuen Abstimmung vergleichen zu können.

Als asynchrone Varianten bieten sich diese beiden kostenlosen Online-Angebote an, bei denen sich niemand registrieren muss:

#### https**://**[evaluationszielscheibe](https://evaluationszielscheibe.ch/)**.**ch**/**

Bei diesem Anbieter legen Sie zuerst die Anzahl Ihrer Zielscheibenkategorien über das + und – oben rechts fest, dann benennen Sie Ihre Kategorien in den Feldern:

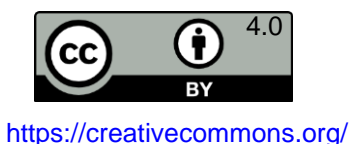

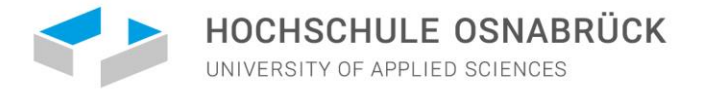

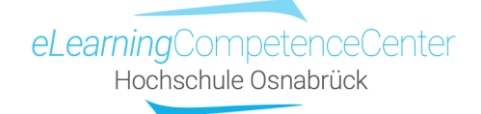

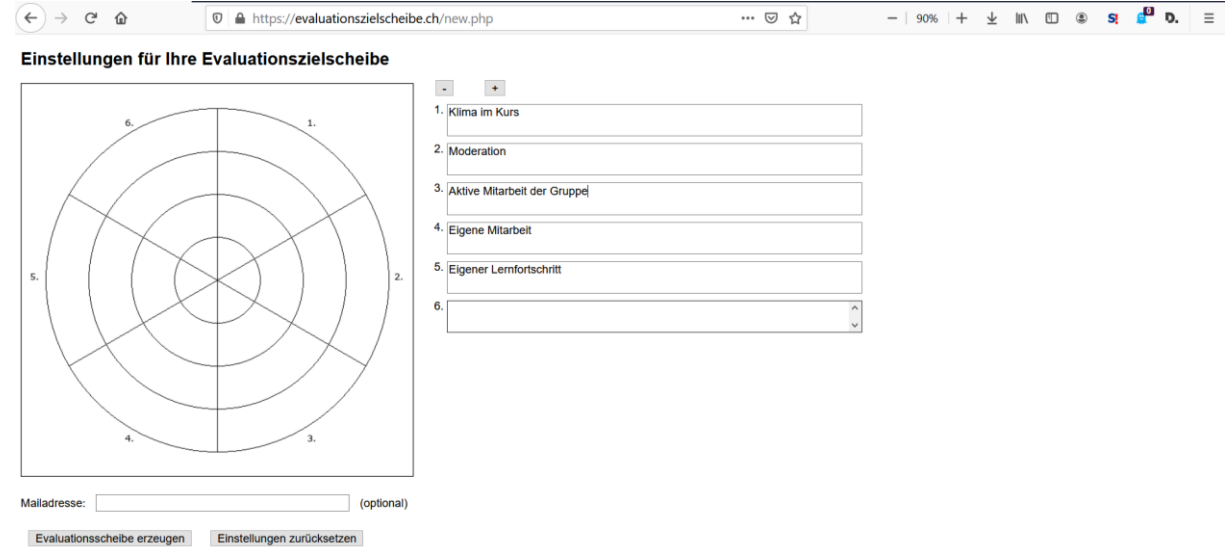

Wenn Sie alles fertig angelegt haben, drücken Sie unten auf *Evaluationsscheibe erzeugen*, Sie erhalten dann den Link für Ihre Teilnehmenden und Ihren eigenen Link zur Ergebniseinsicht:

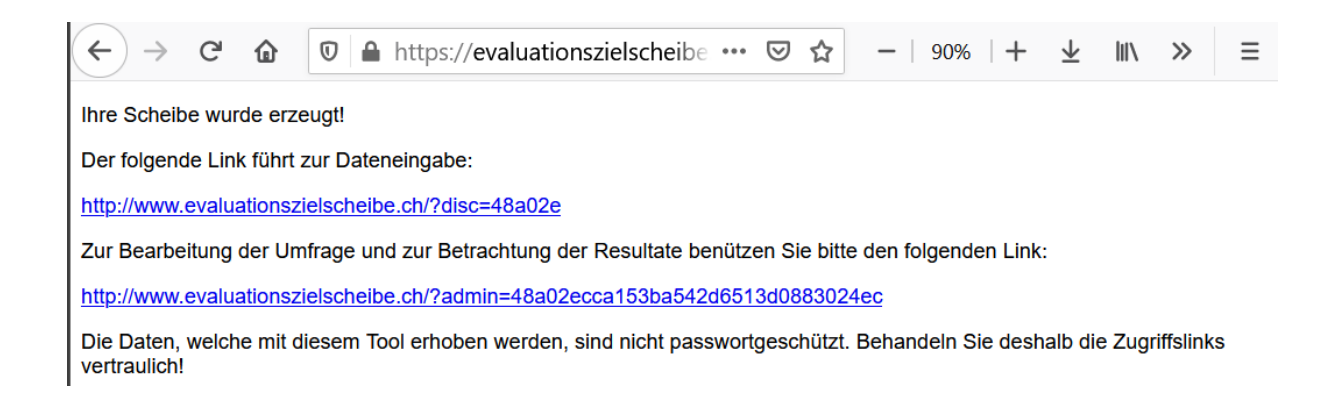

Nachdem die Studierenden den Bearbeitungslink zur Dateneingabe erhalten haben, können sie auf der Zielscheibe online abstimmen. Sie müssen zu allen Sparten eine Einschätzung abgeben, erst dann können sie ihre Daten abschicken.

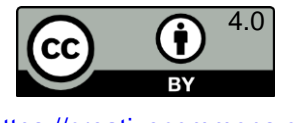

14

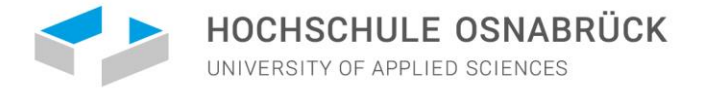

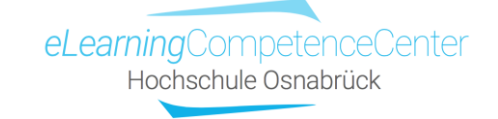

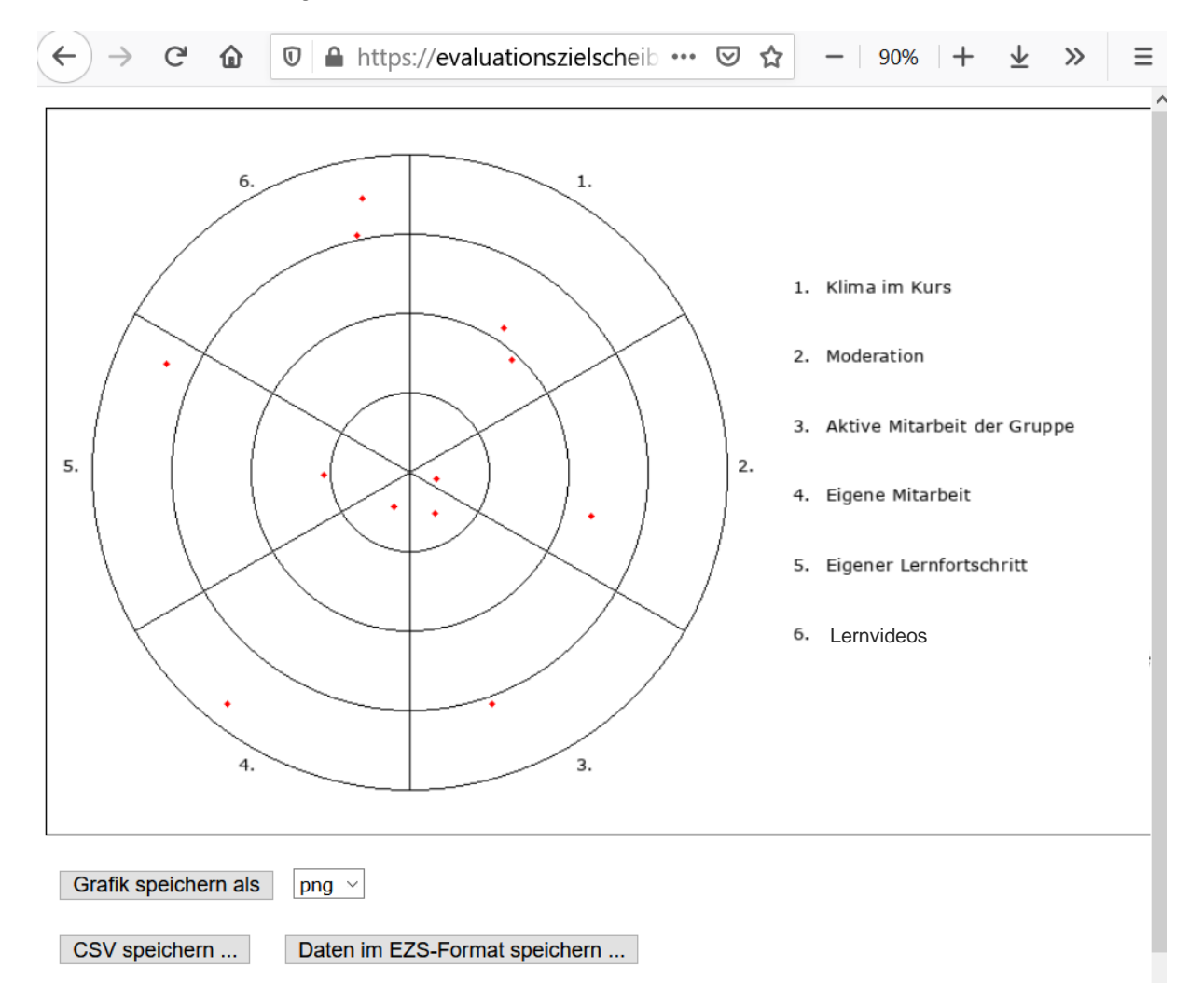

#### Bei Ihnen sieht die Ergebnisdatei online dann z.B. so aus:

Sie können die Daten dann als Grafik speichern oder auch im Excelformat, wodurch die Ergebnisse z.B. in Mittelwerten oder in einem Häufigkeits-Balkendiagramm weiter verarbeitbar sind.

Ihre Teilnehmenden können übrigens nicht auf die Ergebnisansicht zugreifen, d.h., wenn Sie die Ergebnisse mit allen besprechen wollen, müssen Sie diese im Videokonferenzsystem oder in Präsenz über einen Beamer mit allen teilen.

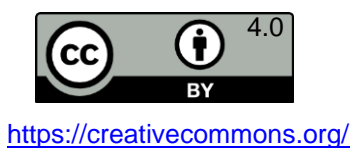

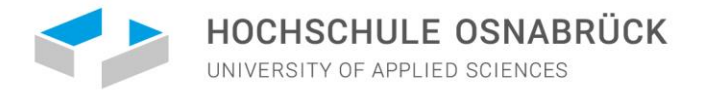

Beim Anbieter **Oncoo** [\(https://www.oncoo.de/oncoo.php\)](https://www.oncoo.de/oncoo.php) können Sie eine bunte Zielscheibe mit einem etwas anderen Ergebnisoutput generieren.

Dazu wählen Sie auf der Startseite die Option Zielscheibe aus:

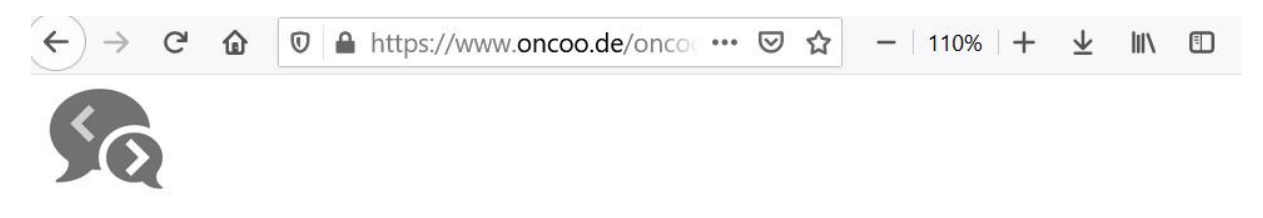

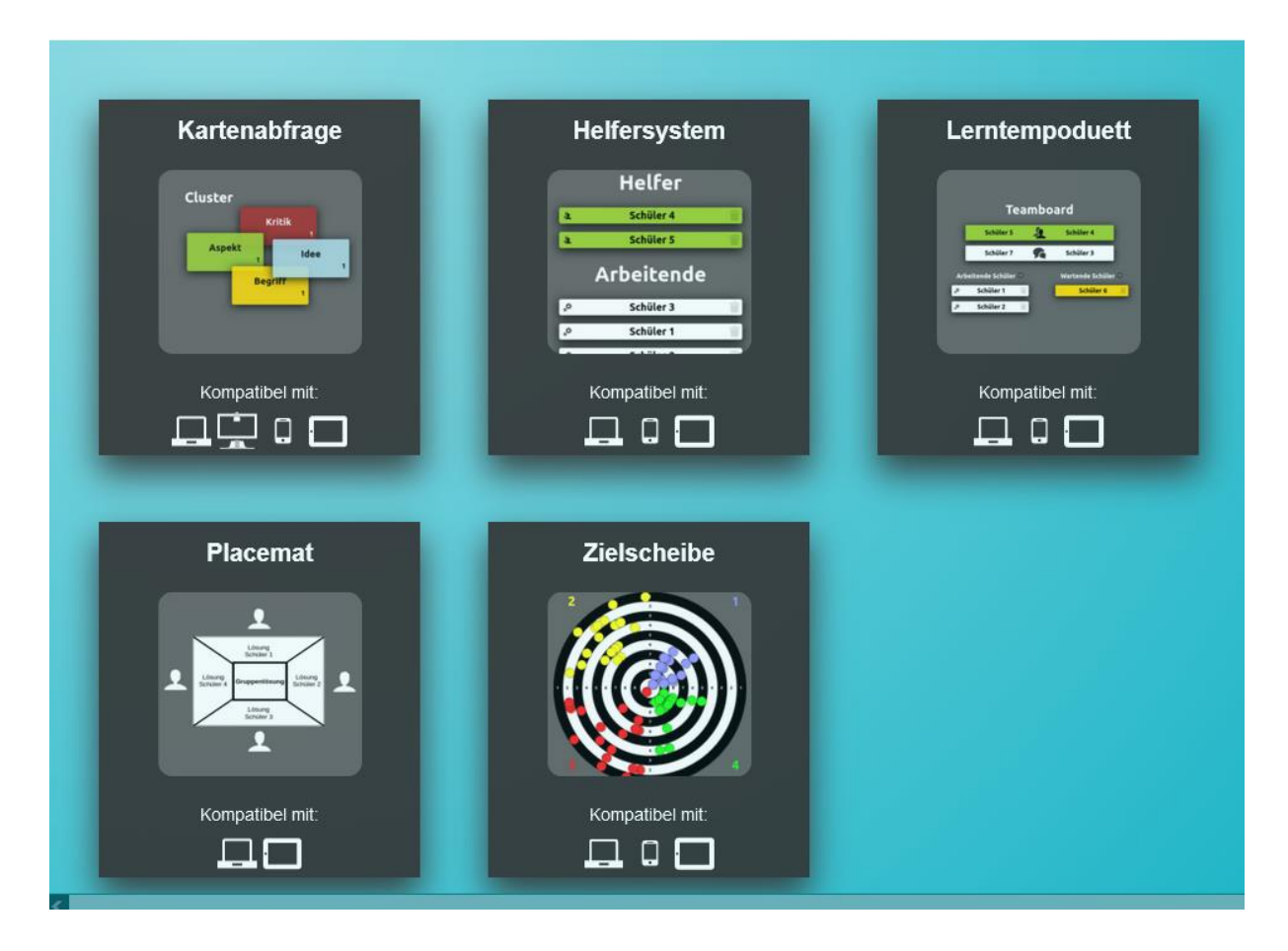

Dadurch öffnet sich das Bearbeitungsfenster.

Hier können Sie nun die Anzahl der Bewertungssparten festlegen und die Kategoriennamen eingeben. Außerdem können Sie die Menge der Bewertungsstufen (Ringe der Zielscheibe) variieren (zwischen 2 und 10) und das Ganze bei Bedarf auch über ein Passwort schützen lassen (optional).

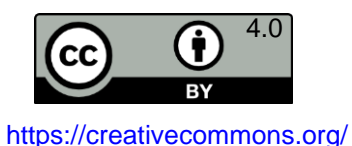

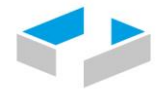

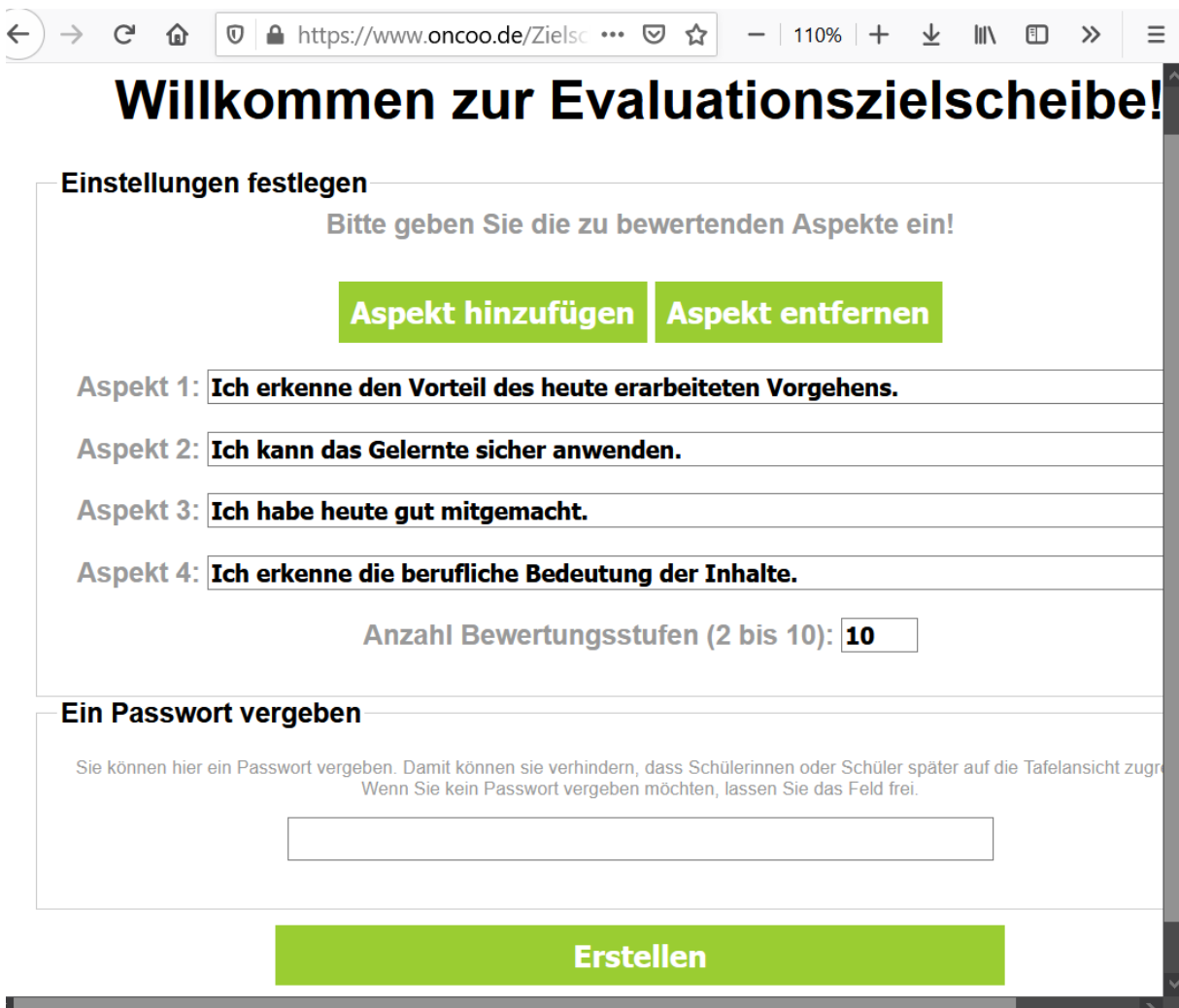

Wenn Sie alles fertig angelegt haben, klicken Sie auf *Erstellen*. Dann erhalten Sie Ihre Ergebnisansicht und den Link sowie einen QR-Code, die Sie Ihre Studierenden zur Bearbeitung zukommen lassen:

Diese Evaluationszielscheibe ist unter folgendem Code erreichbar:

## 9tdo

Bitte notieren Sie sich den Code, um später darauf zugreifen zu können. Die Schülerinnen und Schüler erreichen die Zielscheibe unter folgender Adresse:

## https://oncoo.de/9tdo

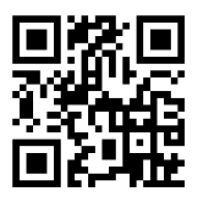

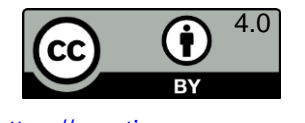

17

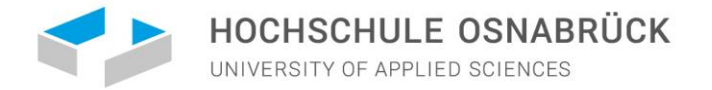

Die Bearbeitungsansicht für die Teilnehmenden sieht so aus (hier gibt es auch die Option sich enthalten zu können - k.a.):<br>  $\leftarrow$   $\rightarrow$   $\circ$   $\bullet$  oncoode/9tdo

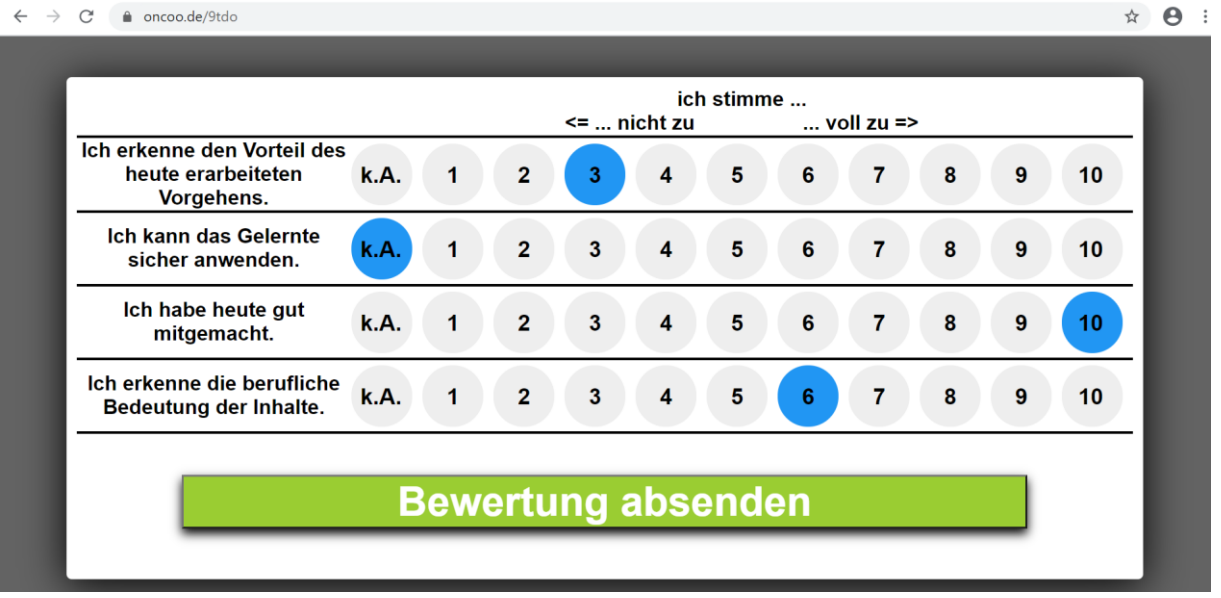

#### Abgesendete Bewertungen erscheinen auf Ihrer Ansichtsseite so:

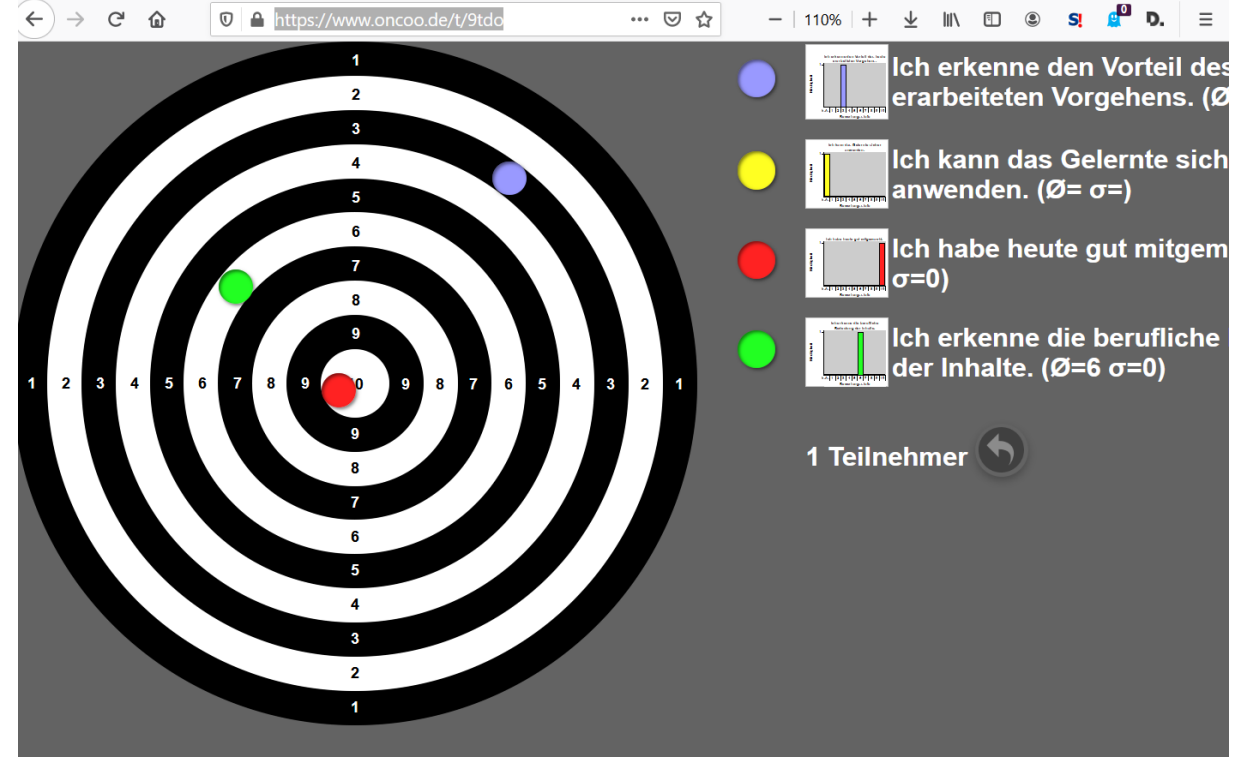

Hier können Sie zu jeder Frage Balkendiagramme ansehen und bekommen automatisch die Mittelwerte und Anzahl an Antwortenden angezeigt. Von den Ergebnissen müssen Sie sich allerdings einen Screenshot machen, Sie können sie nicht von der Seite exportieren. Außerdem können Ihre Teilnehmenden nicht auf diese Ansicht umschalten, d.h., wenn Sie die Ergebnisse mit allen besprechen wollen, müssen Sie diese im Videokonferenzsystem oder in Präsenz über einen Beamer mit allen teilen.

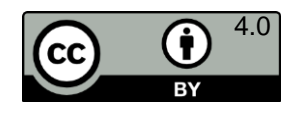

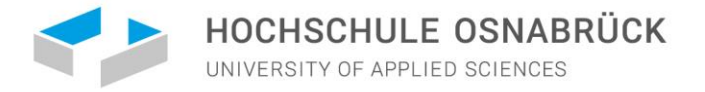

## **4) Literatur**

<span id="page-18-0"></span>Ditton, H. (2010). Evaluation und Qualitätssicherung. In: R. Tippelt (Hrsg.). *Handbuch Bildungsforschung*. 3. überarbeitete Auflage. VS Verlag für Sozialwissenschaften, S. 607-623.

Dunlosky, J. (2013). Strengthening the student toolbox: Study strategies to boost learning*. American Educator, 37*, 3, 12–21. [www.aft.org/sites/default/files/periodicals/dunlosky.pdf](http://www.aft.org/sites/default/files/periodicals/dunlosky.pdf)

Dunlosky, J., Rawson, K. A., Marsh, E. J., Nathan, M. J., & Willingham, D. T. (2013). Improving students' learning with effective learning techniques: Promising directions from cognitive and educational psychology. *Psychological Science in the Public Interest*, *14*, 4-58. <http://www.indiana.edu/~pcl/rgoldsto/courses/dunloskyimprovinglearning.pdf>

Kirkpatrick*,* D. L. (1976). Evaluation of training*.* In: R. L. Craig (Ed.), *Training and Development Handbook - A Guide to Human Resource Development*. McGraw-Hill Book Company. Pp 301-319.

Kirkpatrick, D. L. & Kirkpatrick, J. D. (2006). *Evaluating training programs: the four levels* (3rd ed.). San Francisco, CA: Berrett-Koehler Publishers, Inc*.* 

Zitiervorschlag:

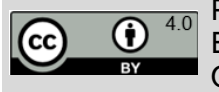

Pöpel, N. (2021). Die eigene (Online)Lehre formativ evaluieren. Beispiele für Ebenen, Fragen und eTools. [eLearning Competence Center,](https://www.hs-osnabrueck.de/elearning-competence-center/) Hochschule Osnabrück. [Downloadlink.](https://www.hs-osnabrueck.de/fileadmin/HSOS/Homepages/eLCC/eLCC_Handreichung_formative_Lehreval_eTools.pdf)

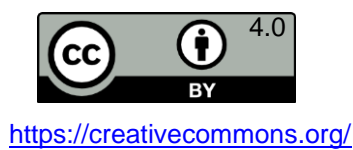